# **Notice**

NOTICE is hereby given that the 9<sup>th</sup> Annual General Meeting ("AGM") of the members of Viviana Power Tech Limited (the Company) will be held on Friday, 21<sup>st</sup> July, 2023 at 11:00 a.m. (IST) through video conference ("VC")/other Audio Visual Means ("OAVM") to transact the following business. The venue of the meeting shall be deemed to be the Registered office of the Company situated at 313-315, Orchid Plaza, B/H Macdoland, Sama-Savli Road, Vadodara – 390024, Gujarat, India.

## **Ordinary Business:**

1. **To consider, approve and adopt the Audited Standalone and Consolidated Financial Statements of the Company together with the schedules and notes attached thereto for the financial year ended on 31st March, 2023 including the Balance Sheet as at March 31, 2023 and the Statement of Profit and Loss and Cash Flow for the year ended on that date together with the reports of the Board of Directors and Auditors thereon.**

To consider and, if thought fit, to pass with or without modification, the following resolution as an

#### **Ordinary Resolution:**

"RESOLVED THAT the Audited Standalone & Consolidated Financial Statements including Balance Sheet as at March 31, 2023 and Profit & Loss Account and Cash Flow Statement for the year ended on that date together with the schedules and notes attached thereto, along with the Reports of Board of Directors and the Auditors thereon be and are hereby considered, approved and adopted."

2. **To appoint a Director in place of Mr. Nikesh Kishorchandra Choksi (DIN 07762121), who retires by rotation and being eligible, offers himself for re-appointment.**

"RESOLVED THAT Mr. Nikesh Kishorchandra Choksi (DIN 07762121), a Director of the Company who retires by rotation at this Meeting being eligible for re-appointment, be and is hereby re-appointed as Director of the Company whose period of Office shall be liable to determination by retirement of Director by rotation."

## **Special Business:**

3. **Increase in Authorised Share Capital and consequential amendment to Memorandum of Association of the Company:**

To consider and if thought fit, to pass with or without modification the following resolution as an Ordinary Resolution:

"RESOLVED THAT, in accordance with the provisions of Section 61 read with Section 64 of the Companies Act, 2013 and other applicable provisions, if any, of the Companies Act, 2013 (including any amendment thereto or re-enactment thereof) and the rules framed there under, the consent of the members of the Company be and is hereby accorded to increase the Authorised Share Capital of the Company from existing Rs. 6,50,00,000/- (Rupees Six Crores Fifty Lakh) divided into 65,00,000 (Sixty-Five Lakhs) Equity Shares of Rs. 10/- (Rupees Ten) each to Rs. 10,50,00,000/- (Rupees Ten Crores Fifty Lakh) divided into 1,05,00,000 (One Crore and Five Lakh) Equity Shares of Rs. 10/- each by creation of additional 40,00,000 (Forty Lakh) Equity shares of Rs. 10/- (Rupees Ten) each ranking pari passu in all respect with the existing Equity Shares of the Company.

"RESOLVED FURTHER THAT, in accordance with the provisions of Sections 61 read with Section 13 of the Companies Act, 2013 or any amendment thereto or modification thereof, the Memorandum of Association of the Company be amended by alteration of the existing Clause V as under:

V. The authorized share capital of the Company is Rs. 10,50,00,000/- (Rupees Ten Crores Fifty Lakh) divided into 1,05,00,000 (One Crore and Five Lakh) Equity Shares of Rs. 10/- each."

RESOLVED FURTHER THAT for the purpose of giving effect to this resolution, the Board of Directors of

the Company be and hereby authorized to take such steps as may be necessary including delegation of all or any of its powers herein conferred to any Director(s), the Company Secretary or any other Officer(s) to do all such acts, deeds, matters and things, as may be considered necessary, desirable and expedient for giving effect to this resolution and to settle any question or difficulty that may arise with regard to the aforesaid purpose and which it may deem fit in the interest of the Company."

> By order of the Board of Directors For Viviana Power Tech Limited

Place: Vadodara Date: 12.06.2023

> Hiral Indravadan Bhatt Company Secretary

# **Notice**

- 1. The Register of members of the Company will remain closed from 14<sup>th</sup> July, 2023 to 21<sup>st</sup> July, 2023 (both days inclusive) for annual closing.
- 2. The Explanatory statement pursuant to Section 102 of the Companies Act, 2013, which sets out the details relating to the special business at the meeting, is annexed hereto.
- 3. The Ministry of Corporate Affairs ("MCA") has vide its Circular No. 14/2020 dated April 8, 2020, Circular No.17/2020 dated April 13, 2020 and Circular No. 20/2020 dated May 05, 2020, Circular No. 2/2022 dated May 5, 2022, Circular no. 10 dated December 28, 2022 ( collectively referred to as "MCA Circulars") and SEBI Circular No. SEBI/HO/CFD/CMD1/CIR/P/2020/79 dated 12<sup>th</sup> May, 2020 and SEBI/HO/CFD/CMD2/CIR/P/2021/11 dated 15<sup>th</sup> January, 2021, SEBI/HO/CFD/CMR2/CIR/P/2022/62 vide dated 13th May, 2022, and SEBI/HO/CFD/PoD-2/P/CIR/2023/4 dated January 5, 2023 (collectively referred to as "SEBI Circulars") permitted the holding of the AGM through video conferencing (VC) or other audio visual means (OAVM) without the physical presence of the members at a common venue. Accordingly in line with the above Circulars, the AGM of the Company will be held through VC/ OAVM in compliance with applicable provisions of the Companies Act, 2013 read with said Circulars. Hence, Members can attend and participate in the ensuing AGM through VC/OAVM. The Registered office of the Company shall be deemed to be venue o the AGM.
- 4. Pursuant to the Circular No. 14/2020 dated April 08, 2020, issued by the Ministry of Corporate Affairs, the facility to appoint proxy to attend and cast vote for the members is not available for this AGM. However, the Body Corporates are entitled to appoint authorised representatives to attend the AGM through VC/OAVM and participate thereat and cast their votes through e-voting.
- 5. The Members can join the AGM in the VC/OAVM mode 15 minutes before and after the scheduled time of the commencement of the Meeting by following the procedure mentioned in the Notice. The facility of participation at the AGM through VC/OAVM will be made available for all the members.
- 6. The attendance of the Members attending the AGM through VC/OAVM will be counted for the purpose of reckoning the quorum under Section 103 of the Companies Act,2013.
- 7. Pursuant to the provisions of Section 108 of the Companies Act, 2013 read with Rule20 of the Companies (Management and Administration) Rules, 2014 (as amended)and Regulation 44 of SEBI (Listing Obligations & Disclosure Requirements) Regulations2015 (as amended), and the Circulars issued by the Ministry of Corporate Affairs dated April 08, 2020, April 13, 2020 and May 05, 2020 the Company is providing facility of remote e-Voting to its Members in respect of the business to be transacted at the AGM. For this purpose, the Company has entered into an agreement with

National Securities Depository Limited (NSDL) for facilitating voting through electronic means, as the authorized agency. The facility of casting votes by a member using remote e-Voting system as well as venue voting on the date of the AGM will be provided by NSDL.

8. In line with the Ministry of Corporate Affairs (MCA) Circular No. 17/2020 dated April13, 2020, the Notice calling the AGM has been uploaded on the website of the Company at https://www.vivianagroup. in . The Notice can also be accessed from the websites of the Stock Exchanges i.e. National Stock Exchange of India Limited at www.nseindia.com and the AGM Notice is also available on the website of NSDL (agency for providing the Remote e-Voting facility) i.e.www.evoting.nsdl.com.

#### **Explanatory Statement Pursuant to Section102 of the Companies Act, 2013:**

## **Special Business: Item 3:**

The Current Authorized Capital of the Company is Rs. 6,50,00,000/- (Rupees Six Crores Fifty Lakh) divided into 65,00,000 (Sixty-Five Lakhs) of Rs 10/- each and the paid-up share capital of the Company is Rs. 5,97,00,000 /- (Rupees Five Crores Ninety Seven Lakh) consisting of 59,70,000 (Fifty Nine Lakh Seventy Thousand) Equity Shares of Rs 10/-. The Company proposes to increase its authorized share capital to Rs. 10,50,00,000/- (Rupees Ten Crores Fifty Lakhs) to facilitate any fund raising in future via further issue of equity shares of the Company. The increase in the Authorised Share Capital of the Company will also require consequential amendment in the Clause V of the Memorandum of Association of the Company. Pursuant to Section 13 and 61 the Companies Act, 2013, alteration of the Capital Clause requires approval of the members of the Company by way of passing an Ordinary Resolution to that effect.

The Directors recommend the Resolution set out in item no. 3 in the Notice for the approval of the Members. No Director, Manager, other key managerial personnel and relatives of the same are concerned or interested in the passing of this Resolution.

## **THE INSTRUCTIONS FOR MEMBERS FOR REMOTE E-VOTING AND JOINING ANNUAL GENERAL MEETING ARE ASUNDER:**

**The remote e-voting period begins on Tuesday, 18th July, 2023 at 10:00 A.M. and ends on Thursday, 20th July, 2023 at 05:00 P.M. The remote e-voting module shall be disabled by NSDL for voting thereafter. The Members, whose names appear in the Register of Members / Beneficial Owners as on the cut-off date i.e. Friday, 14th July, 2023, may cast their vote electronically. The voting right of shareholders shall be in proportion to their share in the paid-up equity share capital of the Company as on the cut-off date, being 14th July, 2023.**

#### **How do I vote electronically using NSDL e-Voting system?**

The way to vote electronically on NSDL e-Voting system consists of "Two Steps" which are mentioned below:

## **Step 1: Access to NSDL e-Voting system**

#### **A) Login method for e-Voting and joining virtual meeting for Individual shareholders holding securities in demat mode**

In terms of SEBI circular dated December 9, 2020 on e-Voting facility provided by Listed Companies, Individual shareholders holding securities in demat mode are allowed to vote through their demat account maintained with Depositories and Depository Participants. Shareholders are advised to update their mobile number and email Id in their demat accounts in order to access e-Voting facility. Login method for Individual shareholders holding securities in demat mode is given below:

## **Type of shareholders Login Method**

**Individual Shareholders holding securities in demat mode with NSDL.**

- 1. Existing IDeAS user can visit the e-Services website of NSDL Viz. https://eservices.nsdl.com either on a Personal Computer or on a mobile. On the e-Services home page click on the "Beneficial Owner" icon under "Login" which is available under 'IDeAS' section , this will prompt you to enter your existing User ID and Password. After successful authentication, you will be able to see e-Voting services under Value added services. Click on "Access to e-Voting" under e-Voting services and you will be able to see e-Voting page. Click on company name or e-Voting service provider i.e. NSDL and you will be re-directed to e-Voting website of NSDL for casting your vote during the remote e-Voting period or joining virtual meeting & voting during the meeting.
- 2. If you are not registered for IDeAS e-Services, option to register is available at https://eservices.nsdl.com. Select "Register Online for IDeAS Portal" or click at https://eservices.nsdl.com/SecureWeb/ IdeasDirectReg.jsp
- 3. Visit the e-Voting website of NSDL. Open web browser by typing the following URL: https://www.evoting.nsdl.com/ either on a Personal Computer or on a mobile. Once the home page of e-Voting system is launched, click on the icon "Login" which is available under 'Shareholder/Member' section. A new screen will open. You will have to enter your User ID (i.e. your sixteen digit demat account number hold with NSDL), Password/OTP and a Verification Code as shown on the screen. After successful authentication, you will be redirected to NSDL Depository site wherein you can see e-Voting page. Click on company name or e-Voting service provider i.e. NSDL and you will be redirected to e-Voting website of NSDL for casting your vote during the remote e-Voting period or joining virtual meeting & voting during the meeting.
- 4. Shareholders/Members can also download NSDL Mobile App "NSDL Speede" facility by scanning the QR code mentioned below for seamless voting experience.

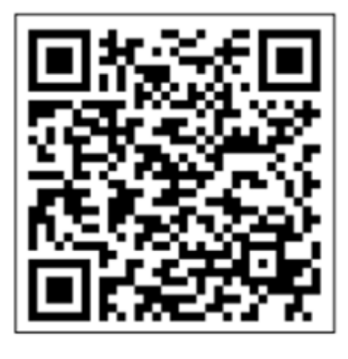

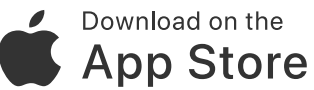

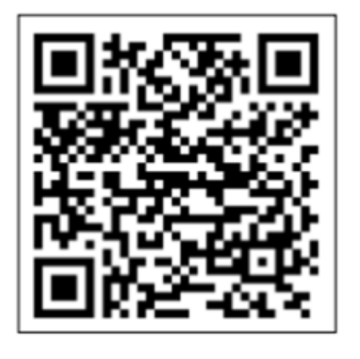

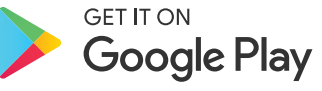

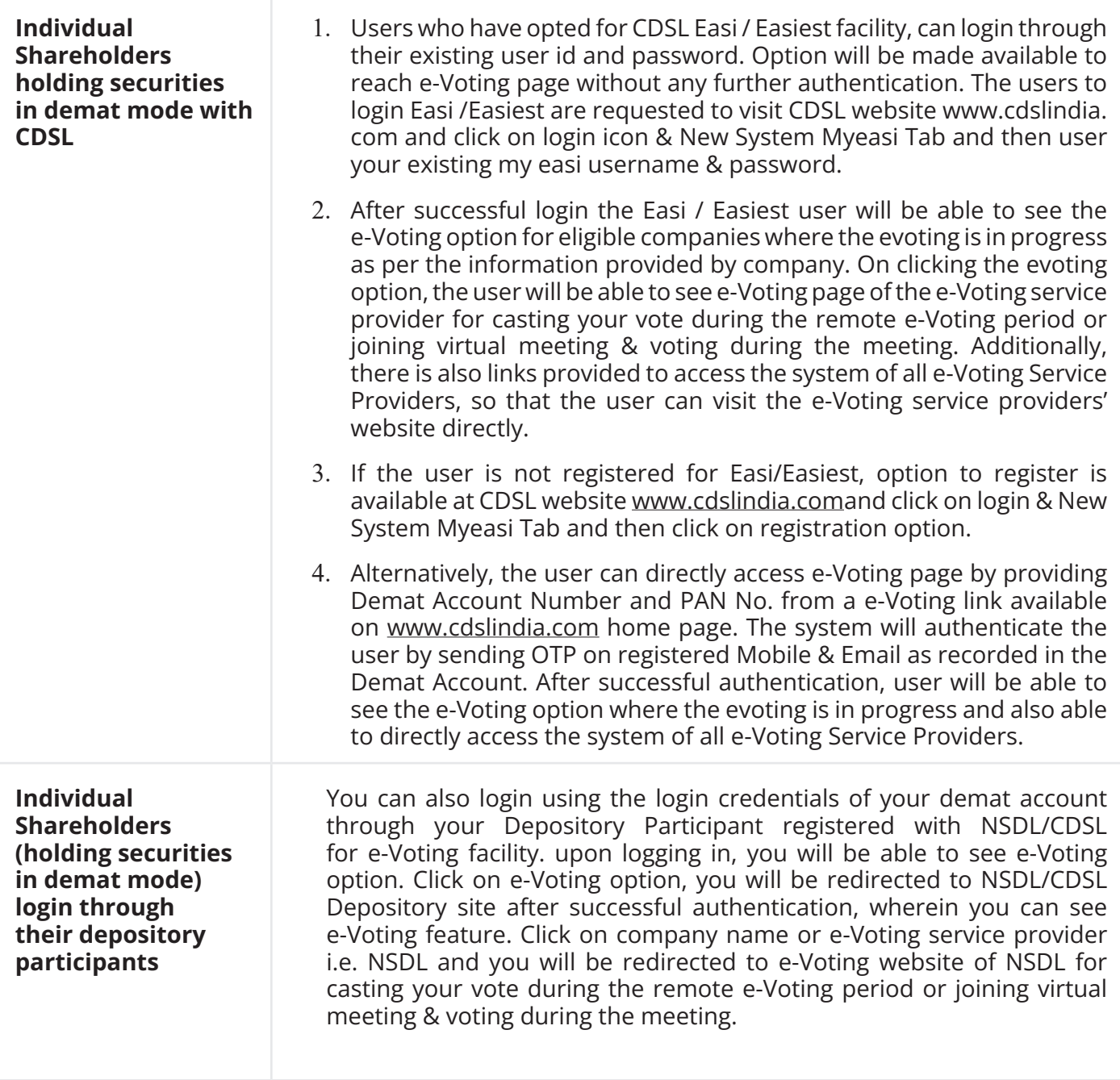

**Important note:** Members who are unable to retrieve User ID/ Password are advised to use Forget User ID and Forget Password option available at abovementioned website.

**Helpdesk for Individual Shareholders holding securities in demat mode for any technical issues related to login through Depository i.e. NSDL and CDSL.**

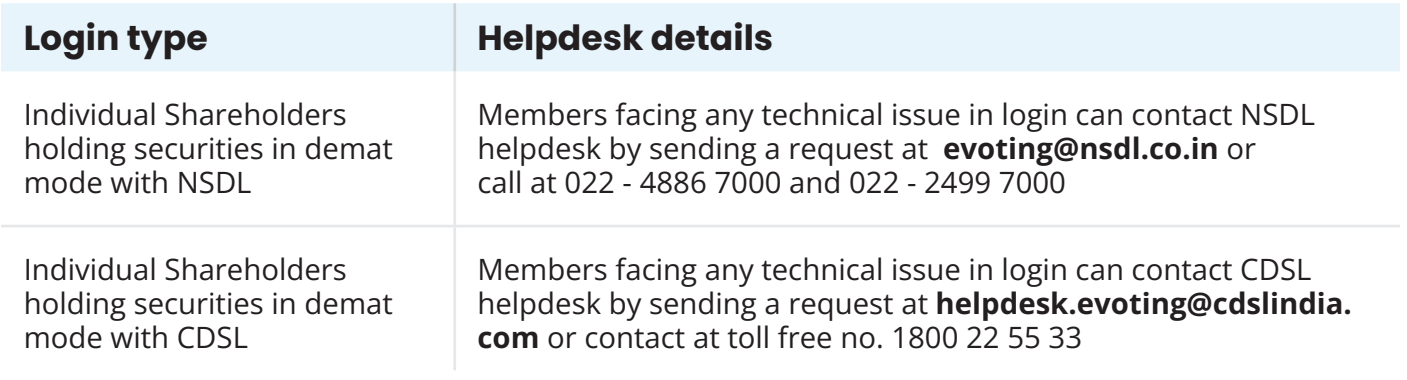

B) Login Method for e-Voting and joining virtual meeting for shareholders other than Individual shareholders holding securities in demat mode and shareholders holding securities in physical mode.

## **How to Log-in to NSDL e-Voting website?**

- 1. Visit the e-Voting website of NSDL. Open web browser by typing the following URL: https:// www.evoting.nsdl.com/ either on a Personal Computer or on a mobile.
- 2. Once the home page of e-Voting system is launched, click on the icon "Login" which is available under 'Shareholder/Member' section.
- 3. A new screen will open. You will have to enter your User ID, your Password/OTP and a Verification Code as shown on the screen. Alternatively, if you are registered for NSDL eservices i.e. IDEAS, you can log-in at https://eservices.nsdl.com/ with your existing IDEAS login. Once you log-in to NSDL eservices after using your log-in credentials, click on e-Voting and you can proceed to Step 2 i.e. Cast your vote electronically.

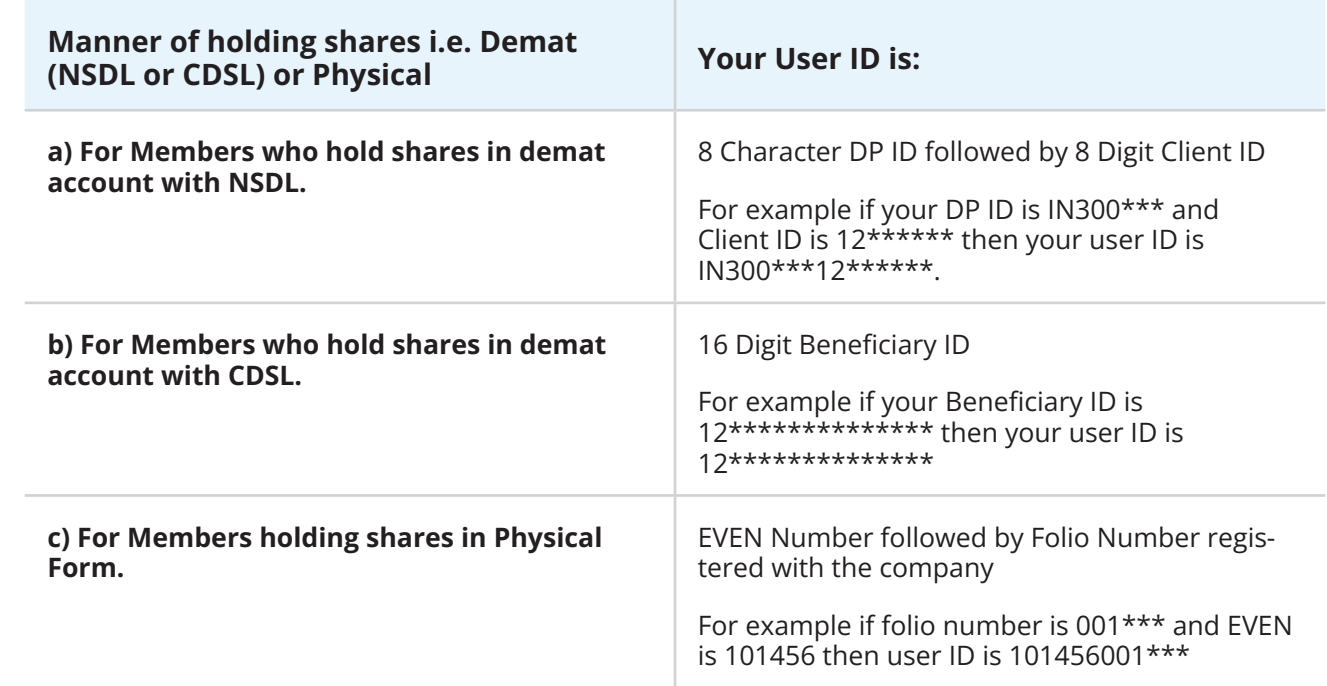

4. Your User ID details are given below :

- 5. Password details for shareholders other than Individual shareholders are given below:
	- a) If you are already registered for e-Voting, then you can user your existing password to login and cast your vote.
	- b) If you are using NSDL e-Voting system for the first time, you will need to retrieve the 'initial password' which was communicated to you. Once you retrieve your 'initial password', you need to enter the 'initial password' and the system will force you to change your password.
	- c) How to retrieve your 'initial password'?
		- (i) If your email ID is registered in your demat account or with the company, your 'initial password' is communicated to you on your email ID. Trace the email sent to you from NSDL from your mailbox. Open the email and open the attachment i.e. a .pdf file. Open the .pdf file. The password to open the .pdf file is your 8 digit client ID for NSDL account, last 8 digits of client ID for CDSL account or folio number for shares held in physical form. The .pdf file contains your 'User ID' and your 'initial password'.
		- (ii) If your email ID is not registered, please follow steps mentioned below in process for those shareholders whose email ids are not registered.
- 6. If you are unable to retrieve or have not received the " Initial password" or have forgotten your password:
	- a) Click on **"Forgot User Details/Password?"**(If you are holding shares in your demat account with NSDL or CDSL) option available on www.evoting.nsdl.com.
	- b) **Physical User Reset Password?"** (If you are holding shares in physical mode) option available on www.evoting.nsdl.com.
	- c) If you are still unable to get the password by aforesaid two options, you can send a request at **evoting@nsdl.co.in** mentioning your demat account number/folio number, your PAN, your name and your registered address etc.
	- d) Members can also use the OTP (One Time Password) based login for casting the votes on the e-Voting system of NSDL.
- 7. After entering your password, tick on Agree to "Terms and Conditions" by selecting on the check box.
- 8. Now, you will have to click on "Login" button.
- 9. After you click on the "Login" button, Home page of e-Voting will open.

## **Step 2: Cast your vote electronically and join General Meeting on NSDL e-Voting system.**

- 1. How to cast your vote electronically and join General Meeting on NSDL e-Voting system?
- 2. After successful login at Step 1, you will be able to see all the companies "EVEN" in which you are holding shares and whose voting cycle and General Meeting is in active status.
- 3. Select "EVEN" of company for which you wish to cast your vote during the remote e-Voting period and casting your vote during the General Meeting. For joining virtual meeting, you need to click on "VC/OAVM" link placed under "Join Meeting".
- 4. Now you are ready for e-Voting as the Voting page opens.
- 5. Cast your vote by selecting appropriate options i.e. assent or dissent, verify/modify the number of shares for which you wish to cast your vote and click on "Submit" and also "Confirm" when prompted.
- 6. Upon confirmation, the message "Vote cast successfully" will be displayed.
- 7. You can also take the printout of the votes cast by you by clicking on the print option on the confirmation page.
- 8. Once you confirm your vote on the resolution, you will not be allowed to modify your vote.

## **General Guidelines for shareholders**

- 1. Institutional shareholders (i.e. other than individuals, HUF, NRI etc.) are required to send scanned copy (PDF/JPG Format) of the relevant Board Resolution/ Authority letter etc. with attested specimen signature of the duly authorized signatory(ies) who are authorized to vote, to the Scrutinizer by e-mail to kashyap.cs@gmail.com with a copy marked to evoting@nsdl.co.in.Institutional shareholders (i.e. other than individuals, HUF, NRI etc.) can also upload their Board Resolution / Power of Attorney / Authority Letter etc. by clicking on "Upload Board Resolution / Authority Letter" displayed under "e-Voting" tab in their login.
- 2. It is strongly recommended not to share your password with any other person and take utmost care to keep your password confidential. Login to the e-voting website will be disabled upon five

unsuccessful attempts to key in the correct password. In such an event, you will need to go through the "Forgot User Details/Password?" or "Physical User Reset Password?" option available on www. evoting.nsdl.com to reset the password.

3. In case of any queries, you may refer the Frequently Asked Questions (FAQs) for Shareholders and e-voting user manual for Shareholders available at the download section of www.evoting.nsdl.com or call on.: 022 - 4886 7000 and 022 - 2499 7000or send a request to Pallavi Mhatre at evoting@nsdl. co.in

#### **Process for those shareholders whose email ids are not registered with the depositories for procuring user id and password and registration of e mail ids for e-voting for the resolutions set out in this notice:**

- 1. In case shares are held in physical mode please provide Folio No., Name of shareholder, scanned copy of the share certificate (front and back), PAN (self attested scanned copy of PAN card), AADHAR (self attested scanned copy of Aadhar Card) by email to **info@vivianagroup.in.**
- 2. In case shares are held in demat mode, please provide DPID-CLID (16 digit DPID + CLID or 16 digit beneficiary ID), Name, client master or copy of Consolidated Account statement, PAN (self attested scanned copy of PAN card), AADHAR (self attested scanned copy of Aadhar Card) to info@ vivianagroup.in. If you are an Individual shareholders holding securities in demat mode, you are requested to refer to the login method explained at **step 1 (A) i.e.Login method for e-Voting and joining virtual meeting for Individual shareholders holding securities in demat mode.**
- 3. Aternatively shareholder/members may send a request to **evoting@nsdl.co.in** for procuring user id and password for e-voting by providing above mentioned documents.
- 4. In terms of SEBI circular dated December 9, 2020 on e-Voting facility provided by Listed Companies, Individual shareholders holding securities in demat mode are allowed to vote through their demat account maintained with Depositories and Depository Participants. Shareholders are required to update their mobile number and email ID correctly in their demat account in order to access e-Voting facility.

#### 5. **THE INSTRUCTIONS FOR MEMBERS FOR e-VOTING ON THE DAY OF THE AGM ARE AS UNDER:-**

- 1. The procedure for e-Voting on the day of the AGM is same as the instructions mentioned above for remote e-voting.
- 2. Only those Members/ shareholders, who will be present in the AGM through VC/OAVM facility and have not casted their vote on the Resolutions through remote e-Voting and are otherwise not barred from doing so, shall be eligible to vote through e-Voting system in the AGM.
- 3. Members who have voted through Remote e-Voting will be eligible to attend the AGM. However, they will not be eligible to vote at the AGM.
- 4. The details of the person who may be contacted for any grievances connected with the facility for e-Voting on the day of the AGM shall be the same person mentioned for Remote e-voting.

#### **INSTRUCTIONS FOR MEMBERS FOR ATTENDING THE AGM THROUGH VC/OAVM ARE AS UNDER:**

- 1. Member will be provided with a facility to attend the AGM through VC/OAVM through the NSDL e-Voting system. Members may access by following the steps mentioned above for **Access to NSDL e-Voting system**. After successful login, you can see link of "VC/OAVM" placed under **"Join meeting"** menu against company name. You are requested to click on VC/OAVM link placed under Join Meeting menu. The link for VC/OAVM will be available in Shareholder/Member login where the EVEN of Company will be displayed. Please note that the members who do not have the User ID and Password for e-Voting or have forgotten the User ID and Password may retrieve the same by following the remote e-Voting instructions mentioned in the notice to avoid last minute rush.
- 2. Members are encouraged to join the Meeting through Laptops for better experience.
- 3. Further Members will be required to allow Camera and use Internet with a good speed to avoid any disturbance during the meeting.
- 4. Please note that Participants Connecting from Mobile Devices or Tablets or through Laptop connecting via Mobile Hotspot may experience Audio/Video loss due to Fluctuation in their respective network. It is therefore recommended to use Stable Wi-Fi or LAN Connection to mitigate any kind of aforesaid glitches.
- 5. Shareholders who would like to express their views/have questions may send their questions in advance mentioning their name demat account number/folio number, email id, mobile number at info@vivianagroup.in. The same will be replied by the company suitably.
- 6. Shareholders who would like to express their views/have questions need to send their questions in ten (10) days advance mentioning their name demat account number/folio number, email id, mobile number at info@vivianagroup.in . The queries will be replied suitably by the company.
- 7. Those shareholders who have registered themselves as a speaker will only be allowed to express their views/ask questions during the meeting.

By order of the Board of Directors For Viviana Power Tech Limited

Place: Vadodara Date: 12.06.2023

> Hiral Indravadan Bhatt Company Secretary

# **ANNEXURE TO NOTICE OF 9th ANNUAL GENERAL MEETING**

## Details of Directors seeking appointment/re-appointment at the 9<sup>th</sup> Annual General Meting

Pursuant to Regulation 36(3) of the SEBI (Listing Obligations and Disclosure Requirements) Regulations, 2015 and Secretarial Standard-2 of the General Meeting

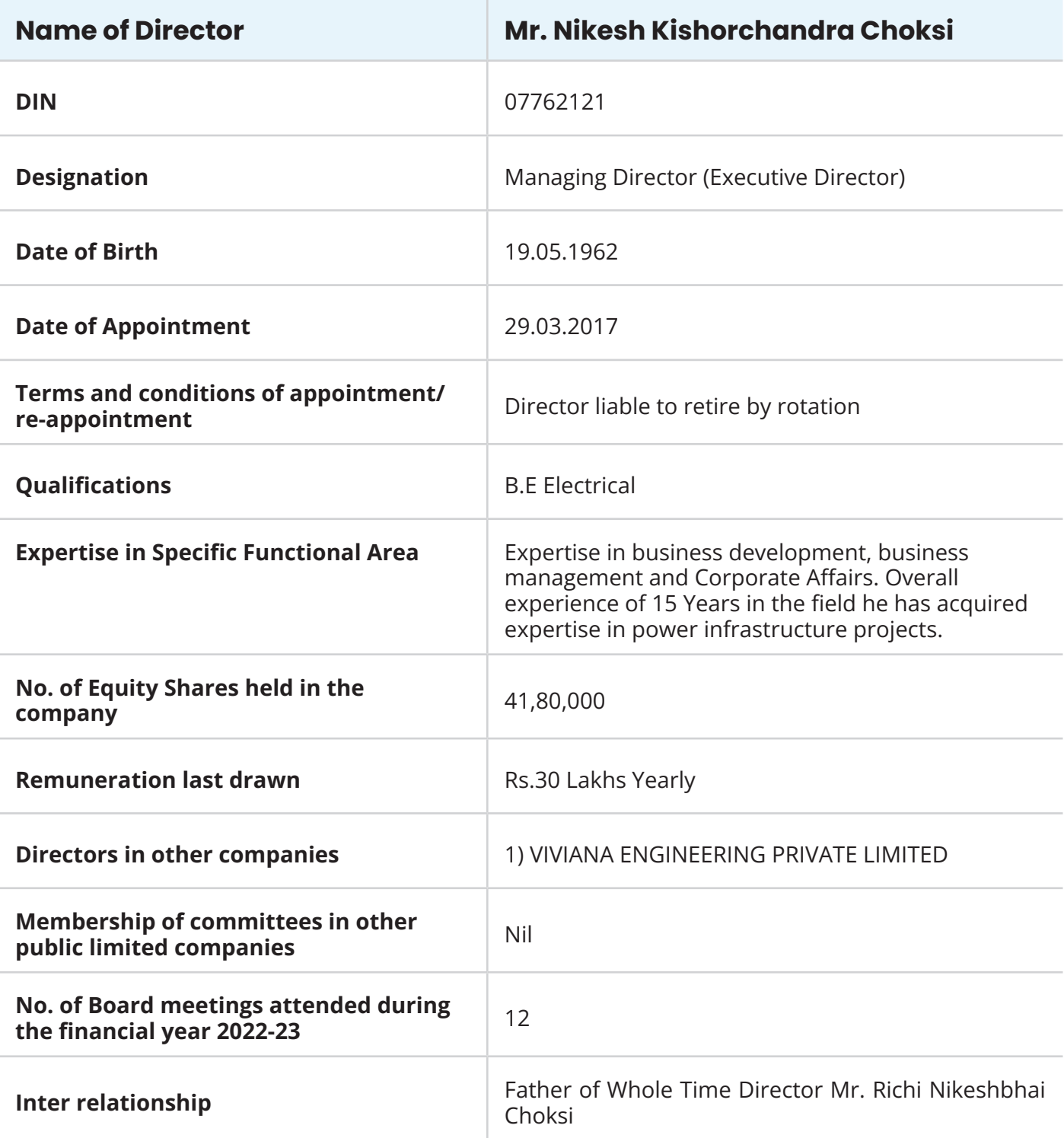